# Who needs an MQM Scorecard?

Alan Melby & Catherine Marshall

TC43 | November 18, 2021

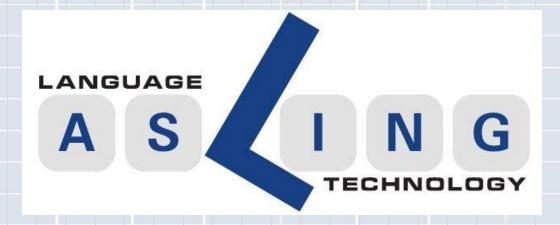

### Multidimensional Quality Metrics (MQM)

http://themqm.org/ (the MQM website)

MQM is a framework for identifying and classifying errors in human or machine translation.

It uses an analytic translation quality evaluation (TQE) methodology. Not holistic.

It is a manual, reference-free approach. Thus, it allows human bilinguals to identify specific translation errors at the segment level. No reference translation is required, as with BLEU.

MQM assists **measuring** the quality of a translation using a custom metric, relative to a set of specifications and **inspiring** translation quality improvement.

# MQM vs. Reference-based metrics

MQM is an example of a reference-**free** metric. There are also reference-**based** metrics such as BLEU or METEOR.

Reference-based metrics automatically compare the translation (whether human or machine) against one or more professional reference translations.

Reference-free metrics, such as MQM, don't require a reference translation. The translation is analytically evaluated by a human who understands the specifications of the project and thus the criteria that it is being evaluated on.

# Related TQE Standards

#### **Analytic Quality Evaluation (ASTM WK46396)**

- MQM (which was developed in EC projects) is the basis for this standard
- WK46396 is expected to go to ballot in early 2022
- MQM has over 100 error types organized within seven overarching dimensions: Terminology, Accuracy, Linguistic Conventions (formerly Fluency), Style, Locale Conventions, Audience Appropriateness (formerly Verity), and Design & Markup

**Evaluation of Translation Output (ISO 5060, under development)** 

#### **Holistic Quality Evaluation (ASTM WK54884)**

Shaped by the material being perceived as a whole (on a macro level)

### Needed to set up an MQM Scorecard project

#### MQM Typology (XML file)

MQM's framework for defining translation quality metrics

#### Metric file (XML file)

Subset of the Typology file based on the needs of the specific project

#### Bitext file (TXT file; can start from ordered TMX or XLIFF and converted)

 UTF-8 text file where each line is a single segment in the source text followed by a tab and then the corresponding target segment

#### Optional: Structured Specifications File (STS file)

• File containing the specifications relevant to the project (specifications are not optional but it is optional to load them into the Scorecard)

## Current Projects using the MQM Scorecard

ATA Database Project (joint effort of KSU and BYU)

Whale Project (a project of FIT (<u>www.fit-ift.org</u>)

We are currently looking for collaborators to use the Scorecard for their projects.

If interested, contact Alan Melby

### Running the MQM Scorecard

#### Browser based; nothing to install on client computer

We have been using Firefox and Chrome

#### Data privacy; each Scorecard installation is self-contained

#### Behind the scenes

- 2015-2020 the Scorecard used a PHP framework (Symfony)
- In 2021, the Scorecard has been ported to a JavaScript framework
- Original version was a BYU MA project using typically tangled PHP
- Symfony version was developed in Germany by DFKI
- Port to the new framework has been funded by BYU and LTAC

### BYOS: Bring your own server

#### Linux Server basic requirements:

- Root access to the server
- Can run React and Express

#### Additional software requirements:

- Git (for a version control system)
- PostgreSQL v9.x
- Node.js v16.x

#### Minimum hardware Requirements:

- 1 GHz processor
- 2 GB of RAM
- 512 MB of HDD

### MQM Error Typology

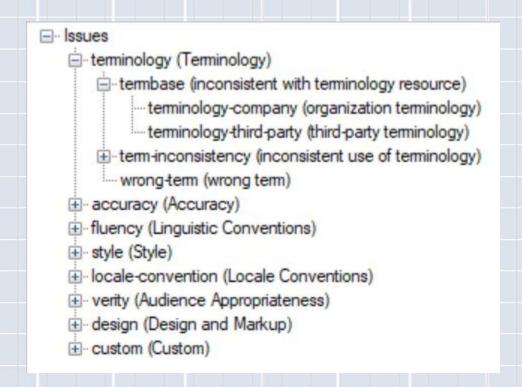

## Creating a Project

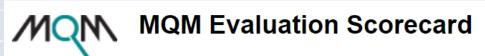

<u>Create project</u> <u>View projects</u> <u>Manage users</u> <u>Manage Typology</u> <u>Edit profile</u> <u>Training and Help</u>

### **Create Project**

| Project name                       |                            |
|------------------------------------|----------------------------|
| Bi-text file (tab-delimited, UTF-8 | Choose File No file chosen |
| Specifications file (optional)     | Choose File No file chosen |
| Metric file                        | Choose File No file chosen |
| Submit                             |                            |
| 4                                  |                            |

### Scorecard Interface

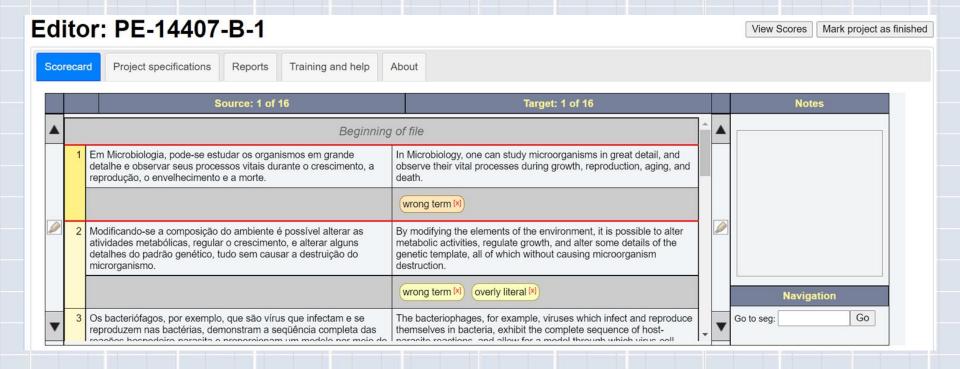

## Adding a new Issue

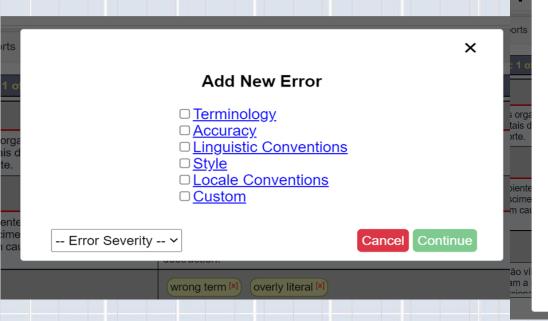

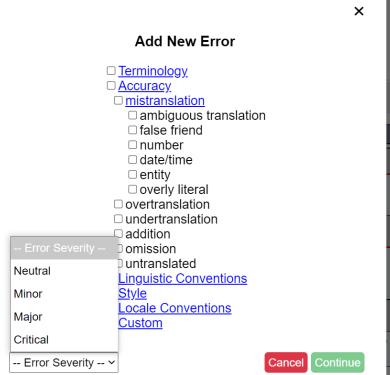

### **Notes Section**

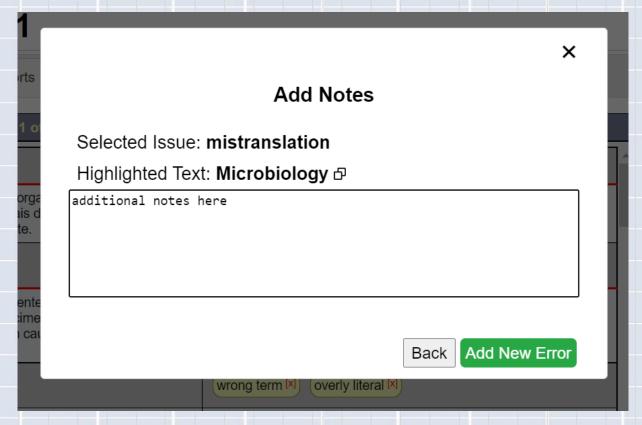

## Seeing Errors using the Interface

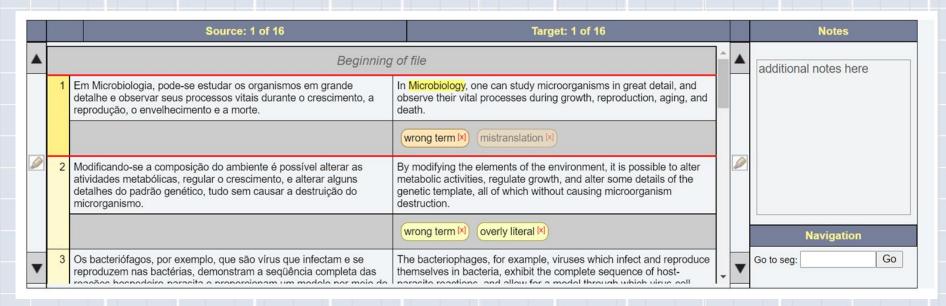

# **Error Summary**

| Issue                           | Source  |       |       |          |          | Target  |       |       |          |          | Total |
|---------------------------------|---------|-------|-------|----------|----------|---------|-------|-------|----------|----------|-------|
| issue                           | Neutral | Minor | Major | Critical | Subtotal | Neutral | Minor | Major | Critical | Subtotal | iotai |
| Terminology                     |         |       |       |          |          |         |       |       |          |          |       |
| Terminology                     | 0       | 0     | 0     | 0        | 0        | 0       | 0     | 0     | 0        | 0        | 0     |
| inconsistent use of terminology | 0       | 0     | 0     | 0        | 0        | 0       | 0     | 0     | 0        | 0        | 0     |
| multiple terms in translation   | 0       | 0     | 0     | 0        | 0        | 0       | 0     | 0     | 0        | 0        | 0     |
| wrong term                      | 0       | 0     | 0     | 0        | 0        | 0       | 1     | 1     | 0        | 2        | 2     |
| Subtotal                        | 0       | 0     | 0     | 0        | 0        | 0       | 1     | 1     | 0        | 2        | 2     |
|                                 |         |       |       | Accurac  | у        |         |       |       |          |          |       |
| Accuracy                        | 0       | 0     | 0     | 0        | 0        | 0       | 0     | 0     | 0        | 0        | 0     |
| mistranslation                  | 0       | 0     | 0     | 0        | 0        | 0       | 2     | 1     | 0        | 3        | 3     |
| ambiguous translation           | 0       | 0     | 0     | 0        | 0        | 0       | 0     | 0     | 0        | 0        | 0     |
| false friend                    | 0       | 0     | 0     | 0        | 0        | 0       | 1     | 0     | 0        | 1        | 1     |
| number                          | 0       | 0     | 0     | 0        | 0        | 0       | 0     | 0     | 0        | 0        | 0     |
| date/time                       | 0       | 0     | 0     | 0        | 0        | 0       | 0     | 0     | 0        | 0        | 0     |
| entity                          | 0       | 0     | 0     | 0        | 0        | 0       | 0     | 0     | 0        | 0        | 0     |
| overly literal                  | 0       | 0     | 0     | 0        | 0        | 0       | 5     | 0     | 0        | 5        | 5     |
| overtranslation                 | 0       | 0     | 0     | 0        | 0        | 0       | 0     | 0     | 0        | 0        | 0     |
| undertranslation                | 0       | 0     | 0     | 0        | 0        | 0       | 0     | 0     | 0        | 0        | 0     |
| addition                        | 0       | 0     | 0     | 0        | 0        | 0       | 0     | 0     | 0        | 0        | 0     |
| omission                        | 0       | 0     | 0     | 0        | 0        | 0       | 1     | 0     | 0        | 1        | 1     |
| untranslated                    | 0       | 0     | 0     | 0        | 0        | 0       | 0     | 0     | 0        | 0        | 0     |
| Subtotal                        | 0       | 0     | 0     | 0        | 0        | 0       | 9     | 1     | 0        | 10       | 10    |

### You can Export the Scorecard to a JSON file

| Subtotal     | 0 | 0 | 0 | 0 | 0 | 0 | 0  | 0 | 0 | 0  | 0  |
|--------------|---|---|---|---|---|---|----|---|---|----|----|
| Custom       |   |   |   |   |   |   |    |   |   |    |    |
| Custom       | 0 | 0 | 0 | 0 | 0 | 0 | 0  | 0 | 0 | 0  | 0  |
| illegibility | 0 | 0 | 0 | 0 | 0 | 0 | 0  | 0 | 0 | 0  | 0  |
| indecision   | 0 | 0 | 0 | 0 | 0 | 0 | 0  | 0 | 0 | 0  | 0  |
| ungraded     | 0 | 0 | 0 | 0 | 0 | 0 | 0  | 0 | 0 | 0  | 0  |
| kudos        | 0 | 0 | 0 | 0 | 0 | 0 | 0  | 0 | 0 | 0  | 0  |
| Subtotal     | 0 | 0 | 0 | 0 | 0 | 0 | 0  | 0 | 0 | 0  | 0  |
| Total        | 0 | 0 | 0 | 0 | 0 | 0 | 22 | 3 | 0 | 25 | 25 |

Export Scorecard data (JSON)

### JSON File Information

```
Project Name
Key (links)
Errors
         Segment
         Error-type Name
Severity
         Notes
         Highlighting
Start Index
                   End Index
Score
Segments
Source
         Target
```

### Why might you need the MQM Scorecard?

To produce analytic, reference-free evaluations of translations. Via your own or a rented Linux server.

Note: There are more sophisticated MQM-compatible TQE tools available commercially.

Interested? contact alan.melby@fit-ift.org